## **Como ejecutar nautilus como root con un solo click**

Este solo es un truco que me encontre por ahi, y es de verdad util cuando necesitamos manipular archivos que solo el root puede accesar; y la forma mas facil de hacerlo es de forma grafica. Para esto necesitaremos un lanzador en el panel de ubuntu, y esto se hace de la siguiente manera:

- 1. click derecho en el panel > Añadir al panel > Lanzador personalizado.
- 2. Como nombre ponemos: nautilus root.
- 3. En comando ponemos: gksu nautilus –user root
- 4. Damos click en aceptar.

From: <http://intrusos.info/> - **LCWIKI**

Permanent link: **<http://intrusos.info/doku.php?id=linux:nautilus&rev=1268607975>**

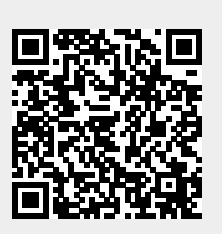

Last update: **2023/01/18 13:55**